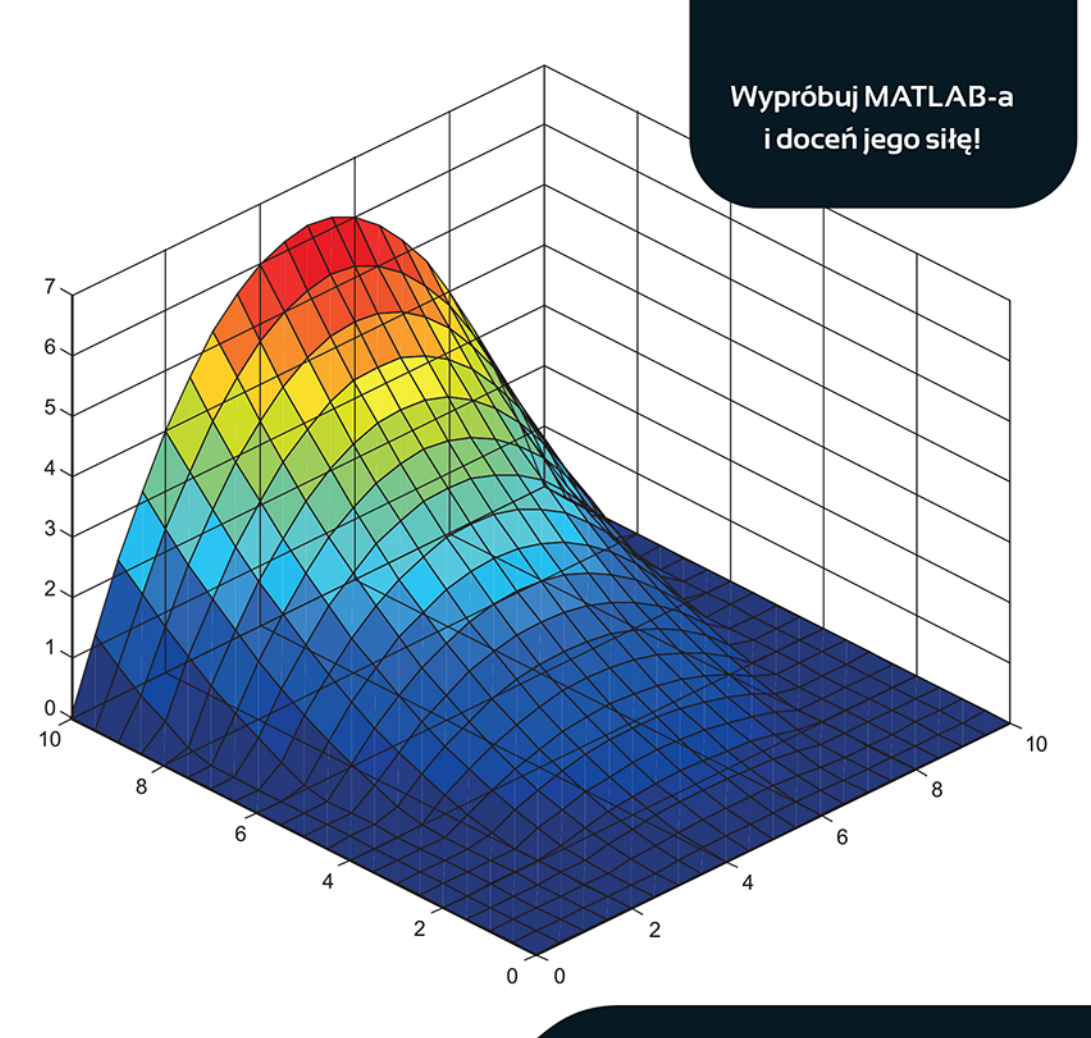

**WALDEMAR SRADOMSKI** 

# MATLAB Praktyczny podręcznik modelowania

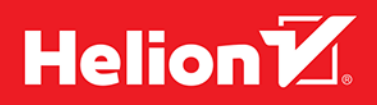

Wszelkie prawa zastrzeżone. Nieautoryzowane rozpowszechnianie całości lub fragmentu niniejszej publikacji w jakiejkolwiek postaci jest zabronione.

Wykonywanie kopii metodą kserograficzną, fotograficzną, a także kopiowanie książki na nośniku filmowym, magnetycznym lub innym powoduje naruszenie praw autorskich niniejszej publikacji.

Wszystkie znaki występujące w tekście są zastrzeżonymi znakami firmowymi bądź towarowymi ich właścicieli.

Autor oraz Wydawnictwo HELION dołożyli wszelkich starań, by zawarte w tej książce informacje były kompletne i rzetelne. Nie biorą jednak żadnej odpowiedzialności ani za ich wykorzystanie, ani za związane z tym ewentualne naruszenie praw patentowych lub autorskich. Autor oraz Wydawnictwo HELION nie ponoszą również żadnej odpowiedzialności za ewentualne szkody wynikłe z wykorzystania informacji zawartych w książce.

Redaktor prowadzący: Ewelina Burska Projekt okładki: Studio Gravite/Olsztyn Obarek, Pokoński, Pazdrijowski, Zaprucki

Wydawnictwo HELION ul. Kościuszki 1c, 44-100 GLIWICE tel. 32 231 22 19, 32 230 98 63 e-mail: *helion@helion.pl* WWW: *http://helion.pl* (księgarnia internetowa, katalog książek)

Drogi Czytelniku! Jeżeli chcesz ocenić tę książkę, zajrzyj pod adres *http://helion.pl/user/opinie/modmat* Możesz tam wpisać swoje uwagi, spostrzeżenia, recenzję.

ISBN: 978-83-246-8134-1

Copyright © Helion 2015

Printed in Poland.

[• Kup książkę](http://helion.pl/page354U~rf/modmat)

• Oceń książkę • Oceń książkę

[• Księgarnia internetowa](http://helion.pl/page354U~r/4CAKF)<br>• Lubię to! » Nasza społeczność • Lubię to! » Nasza społeczność

# Spis treści

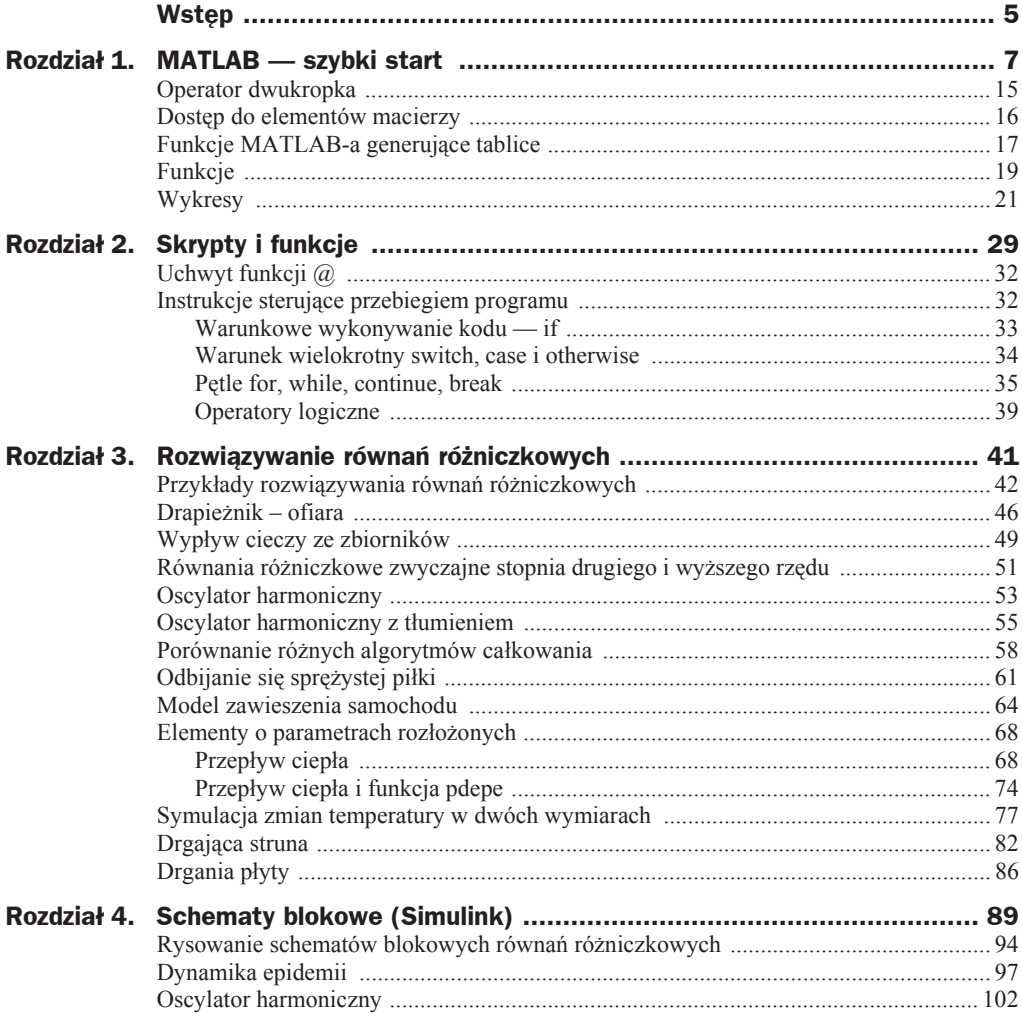

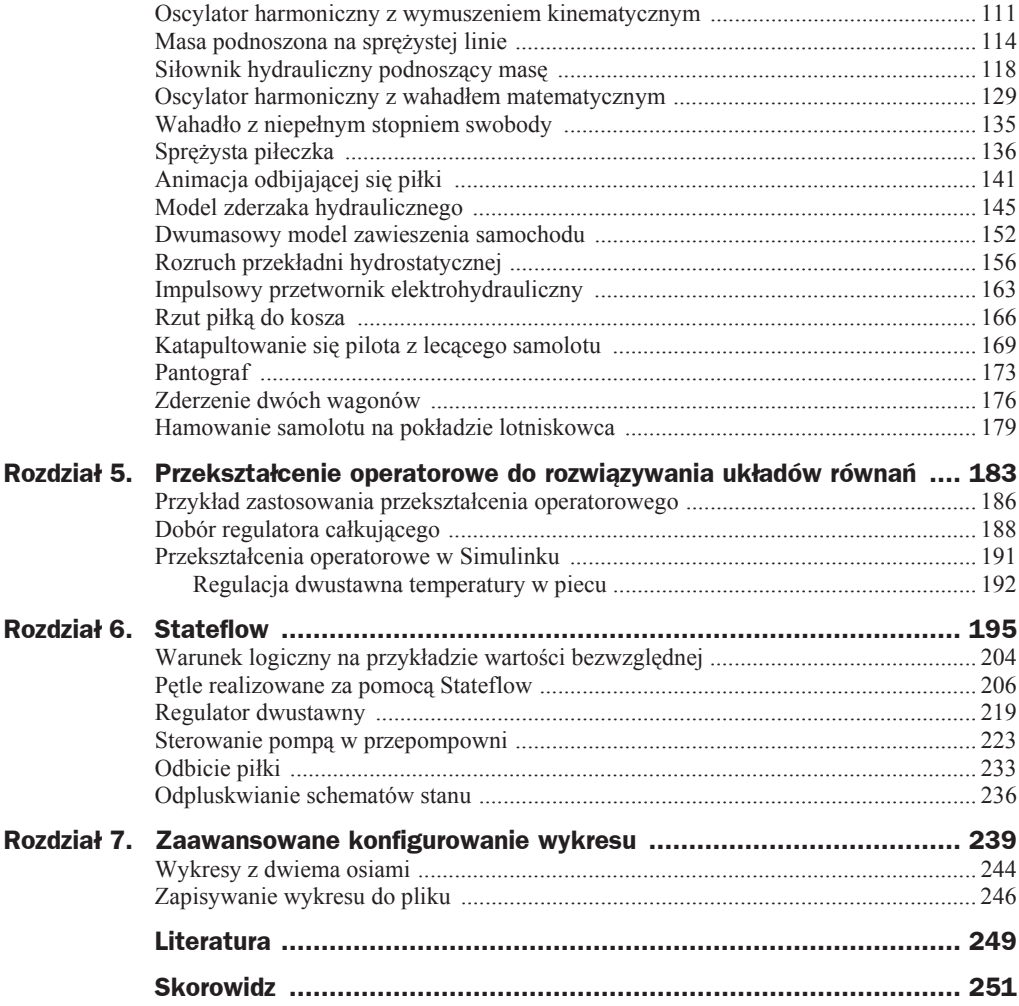

## Rozdział 1. MATLAB — szybki start

Interfejs MATLAB-a, oprócz typowych elementów, takich jak: menu, pasek narzędzi lub wstażka, pasek statusu, ma wyspecjalizowane okna, w których wyświetlane są poszczególne informacje. Okna można włączać, wyłączać, skalować, przenosić w prawo, w lewo, w górę, w dół, chować itp.

Najważniejsza część interfejsu MATLAB-a to okno poleceń (*Command Window*), za pomocą którego wpisując polecenia, wykonujemy obliczenia i uruchamiamy skrypty. Polecenia wpisujemy po znaku zachęty **>>** (rysunek 1.1). Spróbujmy wpisać coś łatwego, np.  $2+2$   $\Box$  *(Enter)*.

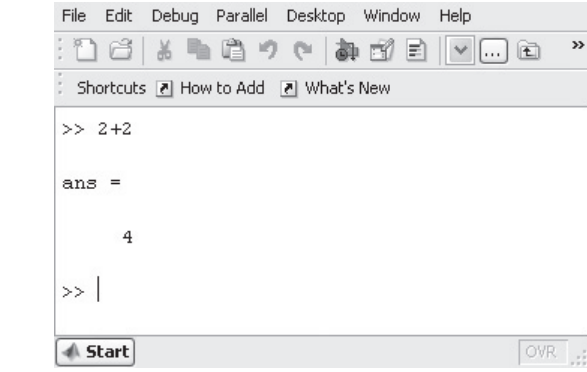

Po naciśnięciu klawisza *Enter* (*Return*) MATLAB wykona polecenie, w tym przypadku sumowanie, i wypisze wynik. Widzimy, że MATLAB w odpowiedzi napisał ans = i wynik w wierszu niżej. Zmienna ans jest definiowana, gdy wynik wyrażenia nie jest przypisany do żadnej zmiennej. Możemy wykorzystać tę zmienną w następnych poleceniach, np. pomnóżmy zmienną ans przez 2. Proszę zauważyć na rysunku 1.2, że po mnożeniu i nieprzypisaniu wyniku do zmiennej wartość przypisana do ans zmieniła się. Poprzednie polecenie przywołuje się za pomocą klawisza  $\uparrow$  na klawiaturze, a więc szybko możemy liczyć wielokrotności liczby 4.

**Rysunek 1.1.** *Pierwsze polecenie w oknie Command*

*Window*

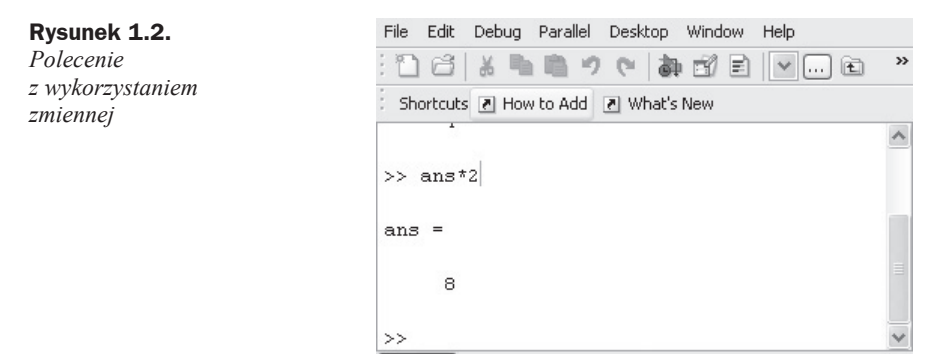

**√ Start** 

Definiowanie wáasnych zmiennych i przypisywanie im wartoĞci realizowane jest za pomocą znaku przypisania =. Składnia polecenia przypisania jest taka jak w większości języków programowania: zmienna=wartość, a więc jeżeli chcemy zdefiniować zmienną a i przypisaü jej wartoĞü 2, powinniĞmy napisaü a=2 (rysunek 1.3). Typ zmiennej rozpoznawany jest w trakcie przypisania.

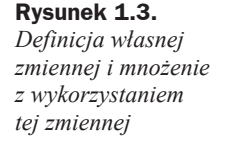

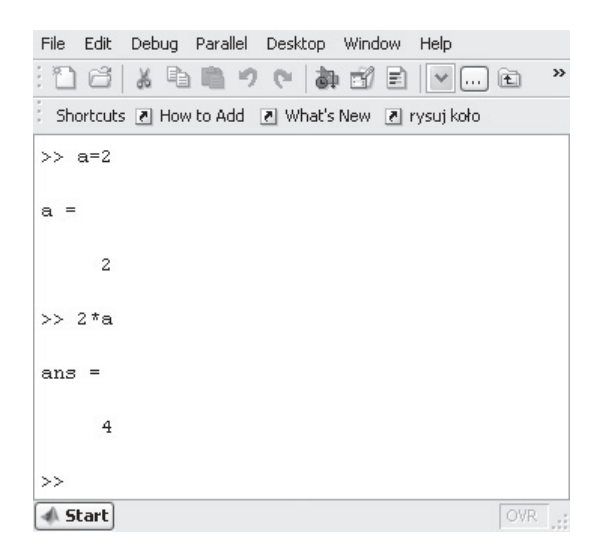

Nazwy zmiennych możemy utworzyć z liter, cyfr, znaku podkreślenia, ale nazwa musi zaczynać się od litery. W nazwach nie mogą pojawiać się operatory, spacje, znaki narodowe.

Uwagi odnoĞnie do nazw:

- ◆ MATLAB **rozróżnia wielkość liter w nazwach**, a więc a i A to dwie różne zmienne;
- $\bullet$  nie są kontrolowane definiowane nazwy zmiennych, a więc nie będzie żadnego komunikatu, jeżeli utworzymy zmienną, która jest już zdefiniowana.

Przykładowe predefiniowane stałe<sup>1</sup> w MATLAB-ie:

- $\bullet$  pi  $\pi$  = 3.141592653589793;
- $\bullet$  i,  $j$   *liczba urojona*, i<sup>2</sup> = -1;
- ans *wynik ostatniego polecenia*;
- eps *najmniejsza liczba rozpoznawana jako nie zero*;
- $\bullet$  realmax *największa liczba rzeczywista* = 1.7977e + 308;
- $\bullet$  realmin *najmniejsza liczba rzeczywista* = 2.2251e 308.

Nic nie stoi na przeszkodzie, żeby utworzyć zmienną pi i ;przypisać jej wartość np. 2 (rysunek  $1.4$ ) — program nie będzie informował o błędzie, nawet jeśli utworzymy zmienną, której nazwa jest taka sama jak nazwa funkcji. Przypisanie sin=pi jest poprawne i nie generuje błędu. Takie liberalne podejście do nazw może skutkować dziwnymi komunikatami o błędach (łatwiejszy przypadek) lub przedziwnymi wynikami obliczeń, jeżeli uda nam się utworzyć funkcję, która wykorzystywana jest przez inne funkcje. Polecenie edit nazwa\_funkcji otwiera edytor MATLAB-a z wczytaną funkcją.

**Rysunek 1.4.** *Zmiana wartoĞci predefiniowanej zmiennej pi i powrót do predefiniowanej wartoĞci*

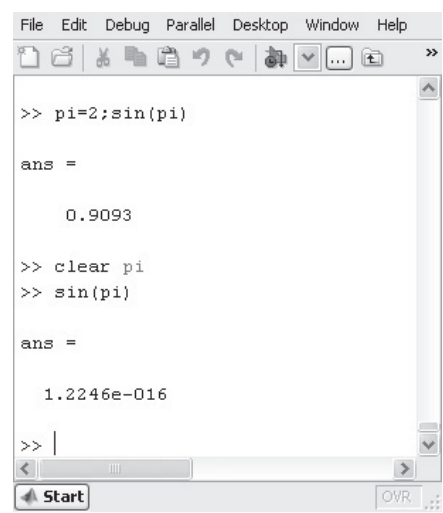

Za pomocą polecenia clear można usunąć zmienną lub przywrócić zmienne predefiniowane.

- ◆ clear all usuwa wszystkie zmienne z pamięci i przywraca zmienne *predefiniowane.*
- clear nazwa *usuwa zmienną* nazwa*.*

Poleceniem who możemy zapytać MATLAB-a o zdefiniowane zmienne, polecenie whos podaje zaś listę zdefiniowanych zmiennych, rozmiar i typ przypisanych wartości.

l

 $1$  Tak naprawdę są to funkcje, których wynikiem jest określona wartość stałej.

W jednym wierszu polecenia możemy wpisać kilka działań rozdzielonych przecinkiem lub średnikiem (rysunek 1.5). Działanie zakończone średnikiem wykonywane jest bez echa, tzn. jeżeli w poleceniu nie ma błędu i nic nie jest wypisywane w oknie poleceń, kursor tekstowy przenoszony jest do nowego wiersza. Działanie zakończone przecinkiem wykonywane jest z wypisywaniem wyniku lub komunikatu o wykonanym dziaáaniu.

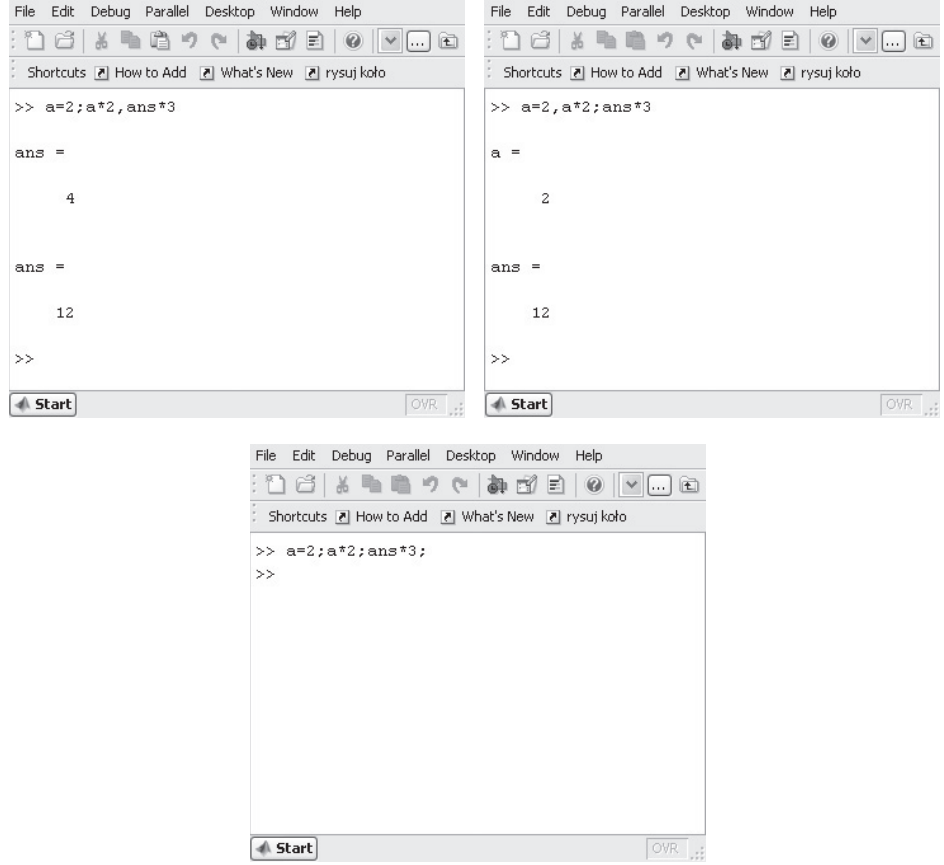

**Rysunek 1.5.** *Trzy polecenia w jednym wierszu poleceĔ rozdzielone przecinkiem lub Ğrednikiem*

Przecinek rozdziela polecenia, liczby, ale nigdy nie rozdziela ułamka dziesiętnego od liczby całkowitej. Liczby rzeczywiste wprowadzamy zawsze z kropką, niezależnie od ustawień systemu.

Jak widzimy na rysunku 1.6, polecenie a=1,1 interpretowane jest przez MATLAB-a jako dwa dziaáania. Pierwsze to przypisanie a=1, drugie dziaáanie to przypisanie do zmiennej ans wartości 1.

Podstawową strukturą danych w MATLAB-ie jest macierz (*MATrix*). Nawet zmienna z jedną wartością też jest macierzą, co możemy sprawdzić, pisząc: a(1).

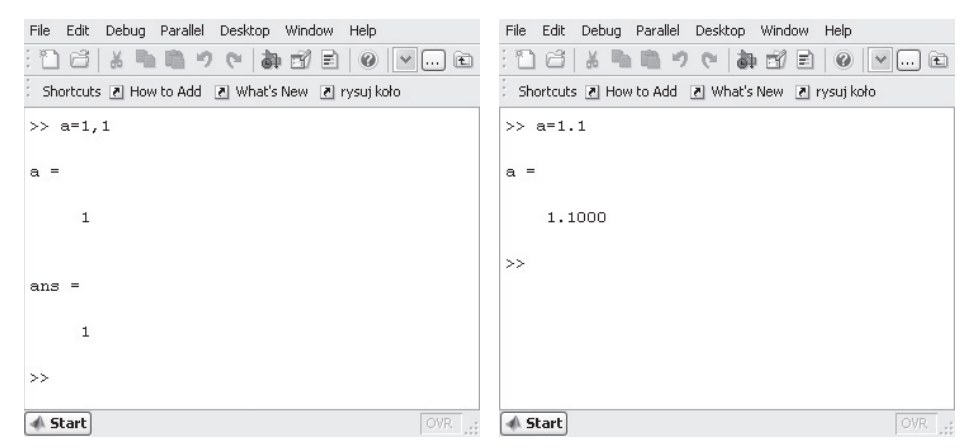

**Rysunek 1.6.** *Ilustracja funkcji przecinka w wierszu poleceń* 

Liczby (wyrażenia) macierzy wpisujemy w nawiasach kwadratowych. Kolumny rozdzielamy *Spacją* lub przecinkiem, a wiersze średnikiem lub *Enterem*. Jeżeli polecenia nie zakończymy średnikiem, po wpisaniu wektora lub macierzy MATLAB wypisze, jak zinterpretowaá nasze polecenie (rysunki 1.7 i 1.8).

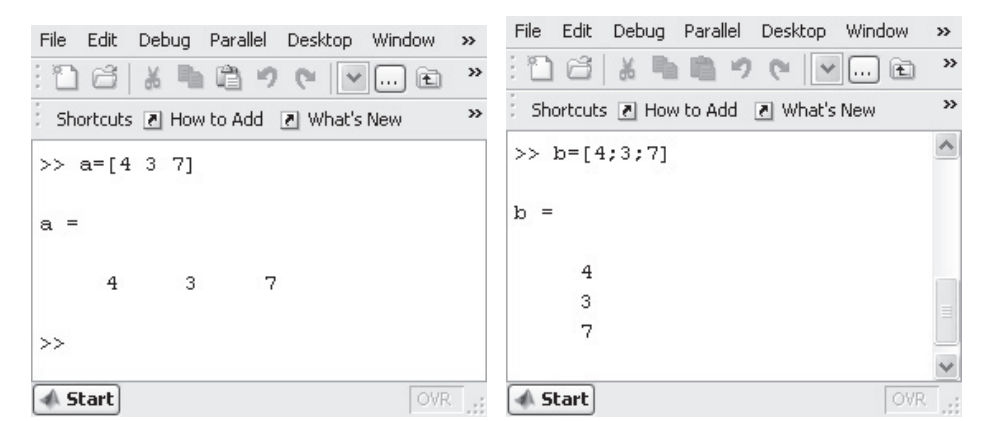

**Rysunek 1.7.** *Definicja macierzy jednowierszowej i jednokolumnowej*

Macierz  $A = \begin{pmatrix} 1 & 2 & 3 \\ 1 & 2 & 3 \end{pmatrix}$  $A = \begin{bmatrix} 1 & 2 & 3 \\ 4 & 5 & 6 \end{bmatrix}$  należy wprowadzić tak jak na rysunku 1.8. Jeżeli wpisalibyśmy

różną ilość liczb w wierszach, odpowiedzią programu będzie informacja o błędzie.

Macierze indeksowane są od *l* i nie można tego zmienić.

Jeżeli przypisując wartość do macierzy, podamy indeks elementu macierzy większy niż dotychczasowy rozmiar, MATLAB rozszerzy macierz i uzupełni zerami brakujące elementy (rysunek 1.9).

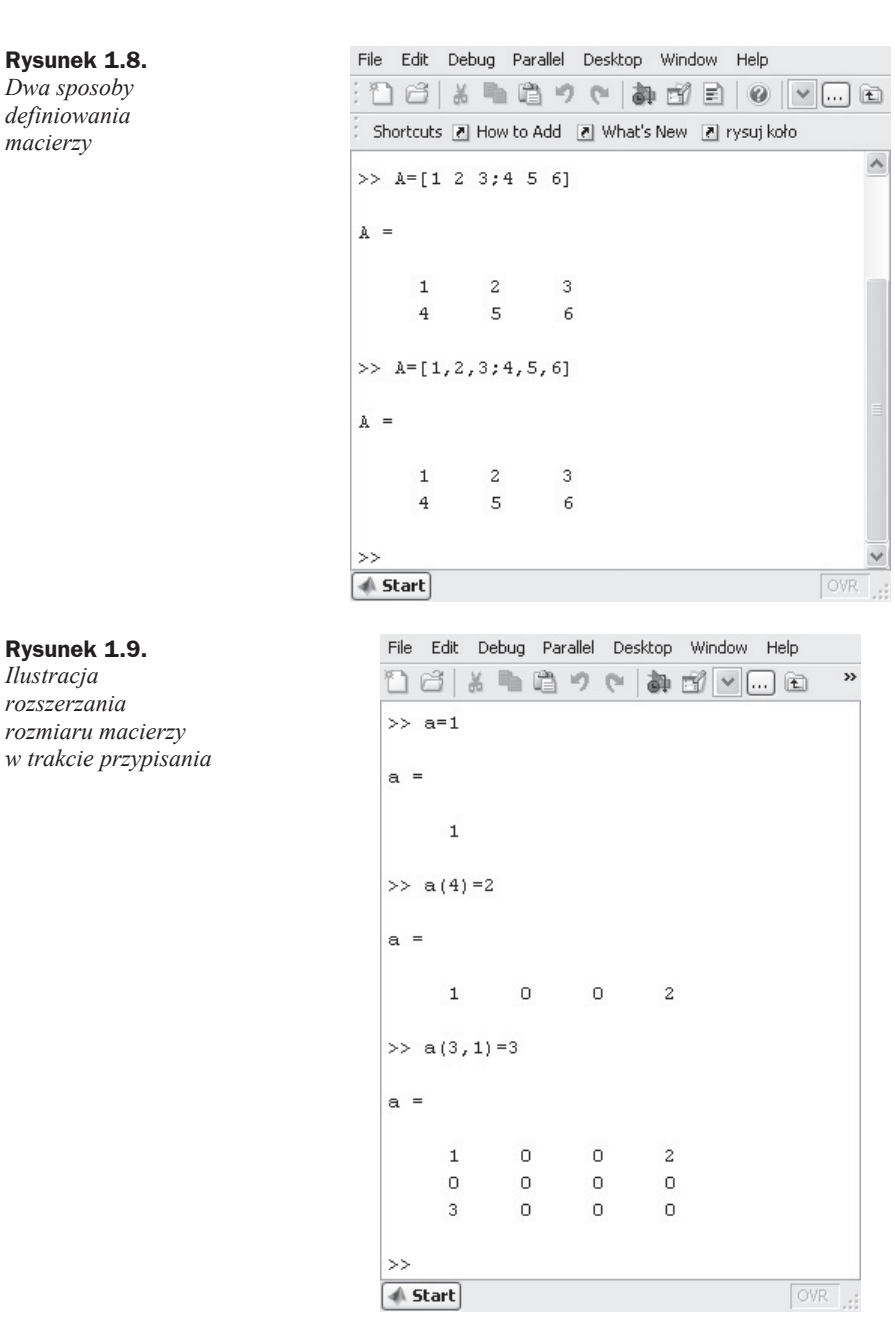

Próba odwołania się do nieistniejącego elementu macierzy spowoduje błąd.

Macierze możemy dodawać, odejmować, mnożyć, dzielić zgodnie z zasadami rachunku macierzowego. Dodawanie macierzy zapisujemy tak jak zmienne z jedną wartością, co ilustruje rysunek 1.10. Próba pomnożenia macierzy  $A \ast A$  spowoduje wypisanie komunikatu o niezgodnoĞci liczby wierszy i kolumn w drugiej macierzy.

**Rysunek 1.10.** *Operacje na macierzy A zdefiniowanej na rysunku 1.8*

File Edit Debug Parallel Desktop Window Help nal ※中心ウ(あゴミ)の|>|…面 Shortcuts 7 How to Add 7 What's New 7 rysuj koło  $>> A+A$  $ans =$  $\overline{c}$  $\overline{4}$ 6 8  $10$ 12  $>> 2*A-A$  $ans =$  $1\,$  $\mathbf{2}$  $\ensuremath{\mathsf{3}}$  $\overline{4}$  $\mathsf S$ 6  $\gg$ **√ Start** 

Działania mogą być wykonywane na macierzach, na elementach macierzy i na wartościach (skalarach). Dostępne operatory różnie się zachowują w zależności od tego, na jakich danych ma byü wykonana operacja. Podstawowe operatory arytmetyczne MATLAB-a, sposób realizacji operacji arytmetycznej i przykład zastosowania znajdują się w tabeli 1.1.

**Tabela 1.1.** *Operatory arytmetyczne i operacje arytmetyczne*

| <b>Operator</b>   | Realizacja operacji arytmetycznej                                                                                                    |
|-------------------|----------------------------------------------------------------------------------------------------|
| dodawanie         | $A + B = \begin{vmatrix} a_{11} + b_{11} & a_{12} + b_{12} \\ a_{21} + b_{21} & a_{22} + b_{22} \end{vmatrix}$                                                                                                    |
|                   | $A + c = \begin{vmatrix} a_{11} + c & a_{12} + c \\ a_{21} + c & a_{22} + c \end{vmatrix}$                                                                                                    |
|                   | $d = A + c$                                                                                                    |
|                   | $A = A + 2$                                                                                                    |
| odejmowanie       | $A-B=\begin{vmatrix} a_{11} - b_{11} & a_{12} - b_{12} \\ a_{21} - b_{21} & a_{22} - b_{22} \end{vmatrix}$                                                                                                    |
|                   | $A-c = \begin{vmatrix} a_{11} - c & a_{12} - c \\ a_{21} - c & a_{22} - c \end{vmatrix}$                                                                                                    |
|                   | $A = A - c$                                                                                                    |
| mnożenie macierzy | $A*B = \begin{vmatrix} a_{11} \cdot b_{11} + a_{12} \cdot b_{21} & a_{11} \cdot b_{12} + a_{12} \cdot b_{22} \\ a_{21} \cdot b_{11} + a_{22} \cdot b_{21} & a_{21} \cdot b_{12} + a_{22} \cdot b_{22} \end{vmatrix}$ |

| <b>Operator</b>                                     | Realizacja operacji arytmetycznej                                                                                                    |
|-----------------------------------------------------|----------------------------------------------------------------------------------------------------|
| mnożenie elementów macierzy<br>(mnożenie tablicowe) | $A.* B = \begin{vmatrix} a_{11} \cdot b_{11} & a_{12} \cdot b_{12} \\ a_{21} \cdot b_{21} & a_{22} \cdot b_{22} \end{vmatrix}$                                                                                                    |
|                                                     | $d = A * c$                                                                                                    |
|                                                     | $A = A * 2$                                                                                                    |
| potegowanie                                         | $A \wedge k = \underbrace{A \cdot A \cdot \ldots \cdot A}$                                                                                                    |
| potęgowanie tablicowe                               | A. $\wedge k = \begin{bmatrix} a_{11} & a_{12} \\ a_{21} & a_{22} \end{bmatrix} \cdot \begin{bmatrix} a_{11} & a_{12} \\ a_{21} & a_{22} \end{bmatrix} \cdot \cdots \cdot \begin{bmatrix} a_{11} & a_{12} \\ a_{21} & a_{22} \end{bmatrix}$ |
| dzielenie prawostronne                              | $A/B=A\cdot B^{-1}$                                                                                                    |
| dzielenie lewostronne                               | $A \setminus B = A^{-1} \cdot B$                                                                                                    |
| dzielenie prawostronne tablicowe                    | $A. / B = \begin{vmatrix} a_{11} / b_{11} & a_{12} / b_{12} \\ a_{21} / b_{21} & a_{22} / b_{22} \end{vmatrix}$                                                                                                    |
| dzielenie lewostronne tablicowe                     | $A \cdot \B = \begin{bmatrix} b_{11} / a_{11} & b_{12} / a_{12} \\ b_{21} / a_{22} & b_{22} / a_{22} \end{bmatrix}$                                                                                                    |
| transpozycja macierzy                               | $A' = \begin{vmatrix} a_{11} & a_{21} \\ a_{12} & a_{22} \end{vmatrix}$                                                                                                    |

**Tabela 1.1.** *Operatory arytmetyczne i operacje arytmetyczne — ciąg dalszy*

W tabeli 1.1 *A-1* jest macierzą odwrotną.

Jeżeli argumentem operatora potęgowania jest liczba ujemna i wykładnik nie jest liczbą całkowitą, wynikiem będzie liczba zespolona (rysunek 1.11).

#### **Rysunek 1.11.**

*Ilustracja kolejnoĞci* wykonania działań

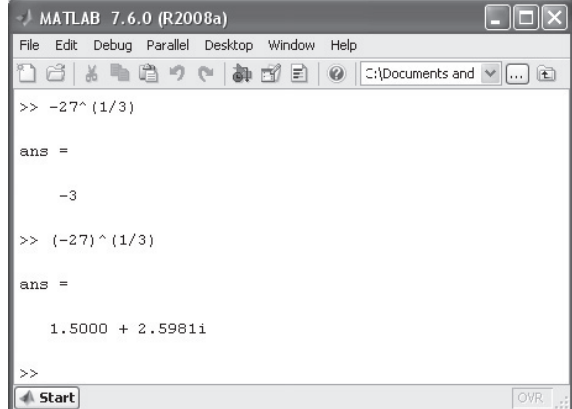

MATLAB wykonuje formułę z uwzględnieniem kolejności wykonywania działań. Proszę zwrócić uwagę na przykład na rysunek 1.11: w pierwszym wierszu minus jednoargumentowy ma niższy priorytet niż potęgowanie, a więc wynik jest zgodny z naszą

intuicją (-3^3=-27), ale gdybyśmy zrobili przypisanie np. a=-27 i podnieśli do potęgi  $\frac{1}{2}$ 3 ,

uzyskamy wynik taki jak w drugiej operacji — oczywiście pierwszy i drugi wynik (zmienna ans) podniesiony do trzeciej potęgi da wartość -27. Jeżeli wpisalibyśmy

potęgę  $\frac{1}{3}$  bez nawiasów, zostałoby wykonane potęgowanie z wykładnikiem 1, a następnie wynik zostałby podzielony przez 3.

#### **çwiczenie**

Cheemy rozwiązać układ równań liniowych:

$$
\begin{cases} x_1 + 2x_2 = 1 \\ x_1 + x_2 = 2 \end{cases}
$$

Układ równań możemy zapisać w postaci macierzowej:

 $A \cdot X = B$ 

gdzie:

$$
A = \begin{bmatrix} 1 & 2 \\ 1 & 1 \end{bmatrix}, B = \begin{bmatrix} 1 \\ 2 \end{bmatrix}
$$

Równanie macierzowe mnożymy lewostronnie przez macierz A odwrotną:

$$
A^{-1} \cdot A \cdot X = A^{-1} \cdot B
$$

Z definicji:  $A^{-1} \cdot A = I$ 

a więc mamy:

 $X = A^{-1} \cdot B$  lub  $X = A \setminus B$ 

## Operator dwukropka

Program umożliwia nam szybkie generowanie wektorów za pomocą operatora *dwukropka*:

- min:krok:max  *generuje wektor wierszowy zawierający liczby od* min *do* max*, a róĪnica pomiĊdzy wyrazami wektora wynosi* krok*. JeĪeli pominiemy* krok*, zostanie on przyjęty domyślnie jako* 1.
- ◆ min:max → generuje wektor zawierający liczby różniące się o 1.

Krok może być większy lub mniejszy od zera; krok mniejszy od zera tworzy ciągi liczb malejących, oczywiście pod warunkiem, że będzie to możliwe. W tabeli 1.2 znajdują się dwa przykłady użycia operatora dwukropka, którego wynikiem jest macierz pusta. Jeżeli min i krok są liczbami całkowitymi, to wynikiem jest wektor liczb całkowitych.

| <b>Przykład</b> | Wynik                                    |
|-----------------|------------------------------------------|
| 0:0.5:2         | 0.5000 1.0000 1.5000 2.0000<br>$\Omega$  |
| 0:0.6:2         | 0.6000 1.2000 1.8000<br>$\left( \right)$ |
| 1:5             | $1 \t2 \t3 \t4 \t5$                      |
| 1.1:5           | 1.1000 2.1000 3.1000 4.1000              |
| 5:1             | Empty matrix: 1-by-0                     |
| $5:-1:1$        | $4 \t3 \t2 \t1$<br>$\sim$                |
| $1:-1:5$        | Empty matrix: 1-by-0                     |

**Tabela 1.2.** *Przykáady uĪycia operatora dwukropka*

Podobne zadanie pełni funkcja linspace(d0,dk,n). Funkcja ta generuje wektor o *n* elementach w przedziale od *d0* do *dk*. Jeżeli nie podamy trzeciego argumentu funkcji, n będzie równe *100*. Oczywiście funkcję linspace możemy zastąpić :, co zostało zilustrowane na rysunku 1.12.

```
File Edit Debug Parallel Desktop Window Help
```

|                           |         | ① 白 る 亀 色 ウ (* | 有面目    | $\circledcirc$ |        |        |        |        | $\vee$ | 固       |
|---------------------------|---------|----------------|--------|----------------|--------|--------|--------|--------|--------|---------|
| >> 0:0.5:4                |         |                |        |                |        |        |        |        |        | $\land$ |
|                           |         |                |        |                |        |        |        |        |        |         |
| $ans =$                   |         |                |        |                |        |        |        |        |        |         |
|                           | $\circ$ | 0.5000         | 1,0000 | 1,5000         | 2,0000 | 2,5000 | 3,0000 | 3,5000 | 4,0000 |         |
| $>>$ linspace $(0, 4, 9)$ |         |                |        |                |        |        |        |        |        |         |
| $ans =$                   |         |                |        |                |        |        |        |        |        | ≣       |
|                           | $\circ$ | 0.5000         | 1,0000 | 1,5000         | 2,0000 | 2,5000 | 3,0000 | 3,5000 | 4,0000 | $\vee$  |
| <b>≰ Start</b>            |         |                |        |                |        |        |        |        |        | OVR .:  |

**Rysunek 1.12.** *Porównanie dziaáania operatora : i funkcji linspace*

Funkcja logspace(d0,dk,n) generuje wektor o *n* elementach rozmieszczonych logarytmicznie pomiędzy liczbami *10^d0* a *10^dk*. Funkcję logspace możemy zastąpić poleceniem: 10.^linspace(d0,dk,n).

## Dostęp do elementów macierzy

Do elementów macierzy odwołujemy się, pisząc nazwę zmiennej i w nawiasach podając indeksy elementów macierzy. Jeżeli macierz *A* jest wektorem, to odwołanie  $A(i)$ jest odwołaniem do *i*-tego elementu wektora, a jeżeli macierz *A* jest macierzą dwuwymiarową, odwoáanie *A(i,j)* jest odwoáaniem do *i*-tego wiersza i *j*-tej kolumny, odwoáanie zaĞ do macierzy dwuwymiarowej z wykorzystaniem jednego indeksu *A(i)* oznacza odwoáanie do wektora utworzonego z kolejnych kolumn pierwotnej macierzy.

```
Mając zdefiniowaną macierz A = \begin{bmatrix} 1 & 2 & 3 \\ 1 & 2 & 3 \end{bmatrix}A = \begin{bmatrix} 1 & 2 & 3 \\ 4 & 5 & 6 \end{bmatrix}\rightarrow A(1) \rightarrow ans=1
    \Rightarrow A(2) \rightarrow ans=4
    \Rightarrow A(3) \rightarrow ans=2
     \rightarrow A(1,1) \rightarrow ans=1
    \Rightarrow A(1, [1 2]) \rightarrow ans=[1 2]
     \Rightarrow A(1, [1 2 3]) \rightarrow ans=[1 2 3]
```
zamiast pisać wektor  $\begin{bmatrix} 1 & 2 & 3 \end{bmatrix}$ , możemy wpisać 1:3

```
\Rightarrow A(1,1:3) \rightarrow ans=[1 2 3]
\rightarrow A(1,:) \rightarrow ans [1 2 3] %pierwszy wiersz
\rightarrow A(1,3:-1:1) \rightarrow ans=[3 2 1] %pierwszy wiersz wypisany w kolejności odwrotnej
\rightarrow A(:,1) \rightarrow ans [1;4] %pierwsza kolumna
>> A(:,[2 1 3]) \rightarrow ans \begin{vmatrix} 2 & 1 & 3 \\ 5 & 4 & 6 \end{vmatrix}\begin{vmatrix} 2 & 1 & 3 \end{vmatrix}« » ¬ ¼
%zamiana drugiej i pierwszej kolumny
```
## Funkcje MATLAB-a generujące tablice

Podstawową strukturą danych w MATLAB-ie jest macierz. Zdefiniowanych jest wiele funkcji, które ułatwiają pracę z programem:

- $\bullet$  zeros(n) generuje macierz  $n \times n$  *składającą się z samych zer.*
- ◆ ones(n) generuje macierz n×n składającą się z samych jedynek.
- eye(n)  *generuje macierz jednostkową, jedynki są na przekątnej macierzy* n×n*.*
- ◆ rand(n) *generuje macierz* n×n *o elementach będącymi liczbami pseudolosowymi o rozkáadzie równomiernym z przedziaáu* (0,1)*.*
- ◆ randn(n) *generuje macierz* n×n *o elementach będącymi liczbami pseudolosowymi o rozkáadzie normalnym.*

Funkcje te mogą być również wywołane z dwoma argumentami, np. poleceniem ones (n,m) utworzymy macierz prostokątną o *n* wierszach i *m* kolumnach. Wymiar macierzy może być dowolny. Wystarczy, że wpiszemy w funkcji odpowiednią liczbę argumentów: 3 to macierz trójwymiarowa, funkcja z 5 argumentami utworzy natomiast macierz pięciowymiarową.

 magic(n) *— kwadrat magiczny; jest to macierz, w której sumy elementów wierszy, kolumn i przekątnych wynoszą tyle samo, ponadto elementy macierzy nie powtarzają siĊ*.

Kwadrat magiczny o wymiarze 4 utworzony przez MATLAB-a to:

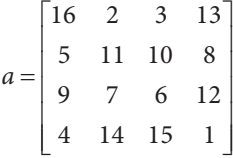

Jeżeli zamienimy kolumnę drugą z trzecią, kwadrat magiczny będzie taki sam jak na miedziorycie *Melancholia* Dürera nad skrzydłem anioła.

Zamianę kolumn wykonamy poleceniem:

 $a$ (:, [2 3])= $a$ (:, [3 2])

ĝrodkowe liczby w ostatnim wierszu (po zamianie 15 i 14) to rok, w którym powstaá miedzioryt.

Macierz magiczna pełni głównie funkcję rozrywkową, ale możemy wykorzystać ją do testowania funkcji MATLAB-a lub wáasnych. Macierz magiczna zawsze ma wyznacznik, a układ równań ze współczynnikami macierzy magicznej z prawą stroną ma rozwiązanie. Przykład wykorzystania funkcji magic to test rozwiązania układu równań:

```
\Rightarrow n=11; A=magic(n); B=ones(n,1); A\B
```
Inny przykáad:

 $\Rightarrow$  n=11; A=magic(n);B=(1:n)';A^-1\*B

Sprawdź, jakie są wyniki dla *n* parzystego i nieparzystego.

 reshape(A,m,n) *— zmiana rozmiaru macierzy* A *na macierz o* m *wierszach i* n *kolumnach.*

Polecenie reshape(a,16,1) zamieni macierz magiczną na wektor kolumnowy, a polecenie reshape(a,1,16) — na wektor jednowierszowy. Jeżeli zamiast jednego z argumentów (liczba wierszy lub liczba kolumn) wpiszemy [], MATLAB sam wyliczy, ile ma być kolumn lub wierszy. Funkcja może zmieniać rozmiary macierzy, ale musi się zgadzać liczba elementów, a więc wpisanie np. liczby 5 jako liczba wierszy lub kolumn spowoduje błąd funkcji.

```
 size(A,m) — liczba wierszy i kolumn macierzy A.
```
Jeżeli pominiemy m, wynikiem działania funkcji size będzie wektor jednowierszowy o dáugoĞci równej wymiarowi macierzy. Macierz jednowymiarowa (wektor) traktowana jest jako macierz o jednym wierszu lub jednej kolumnie. Drugim argumentem jest wymiar, którego rozmiar chcemy sprawdzić: 1 to wiersze, 2 to kolumny, 3 to liczba macierzy prostokątnych itd.

## Funkcje

W MATLAB-ie jest ogromne bogactwo funkcji: są funkcje trygonometryczne, logarytmiczne, statystyczne, a także wiele specjalizowanych funkcji. Drobny przykład funkcji wbudowanych przedstawiono w tabeli 1.3.

| <b>Funkcja</b>         | <b>Opis</b>                                                  |
|------------------------|--------------------------------------------------------------|
| sqrt                   | pierwiastek                                                  |
| abs                    | wartość bezwzględna                                          |
| exp                    | $e^{x}$                                                      |
| log                    | logarytm naturalny                                           |
| log10                  | logarytm dziesiętny                                          |
| log <sub>2</sub>       | logarytm o podstawie 2                                       |
| sign                   | znak liczby — wartość +1 lub -1                              |
| sin, cos, tan, cot     | funkcje trygonometryczne (argumentem jest kąt w radianach)   |
| sind, cosd, tand, cotd | funkcje trygonometryczne (argumentem jest kąt w stopniach)   |
| gcd                    | najmniejszy wspólny podzielnik $gcd(9,12) \rightarrow 3$     |
| lcm                    | najmniejsza wspólna wielokrotność $lcm(9,12) \rightarrow 36$ |

**Tabela 1.3.** *Przykáady funkcji wbudowanych*

Liczba funkcji zależy od liczby zainstalowanych pakietów funkcji, które nazywane są toolboksami. W czasie instalacji programu MATLAB możemy zdecydować, jakie pakiety chcemy zainstalować.

Listę wbudowanych funkcji elementarnych uzyskamy, pisząc:

**>>** help elfun

Cechami wspólnymi wszystkich funkcji są: zapis małymi literami i sposób wywołania. Przykáad wywoáania funkcji z jednym argumentem przedstawiono na rysunku 1.13.

**>>** zmienna=nazwa\_funkcji(argumenty, funkcji, rozdzielone, przecinkami)

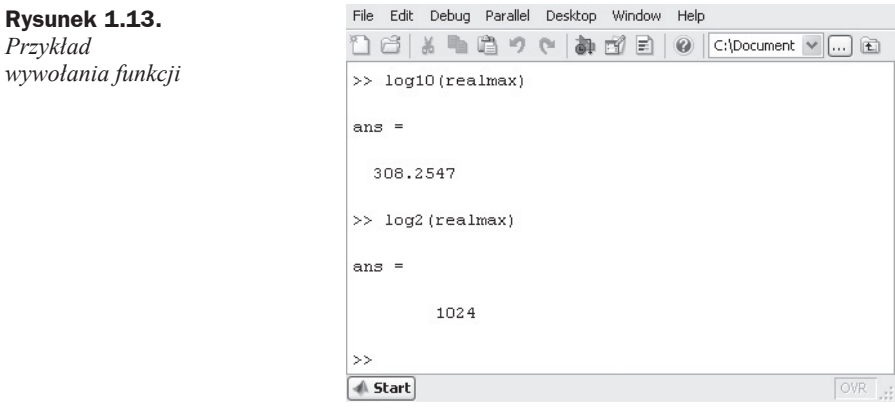

W łatwy sposób możemy utworzyć własne funkcje — przykładem niech będzie logarytm o dowolnej podstawie:

$$
\log_a x = \frac{\log_b(x)}{\log_b(a)}
$$

**Rysunek 1.14.** *Test wáasnej funkcji*

W oknie MATLAB-a z menu wybieramy *File/New/M-file*, do którego wpisujemy:

function  $c = log_w(x, a)$  $c = log(x)/log(a)$ ;

Plik należy zapisać pod taką samą nazwą jak nazwa funkcji, ponadto deklaracja funkcji musi znaleźć się w pierwszym wierszu pliku. Po wywołaniu funkcji MATLAB przeszukuje ścieżki zawarte w zmiennej środowiskowej PATH. Na liście przeszukiwanych folderów jest folder *Work*, który jest tworzony w katalogu instalacyjnym MATLAB-a lub w folderze *Moje dokumenty*, i tam możemy zapisać nasz plik z funkcją. Po zapisaniu funkcji w odpowiednim katalogu wywołanie funkcji odbywa się tak jak wywołanie każdej innej (rysunek 1.14).

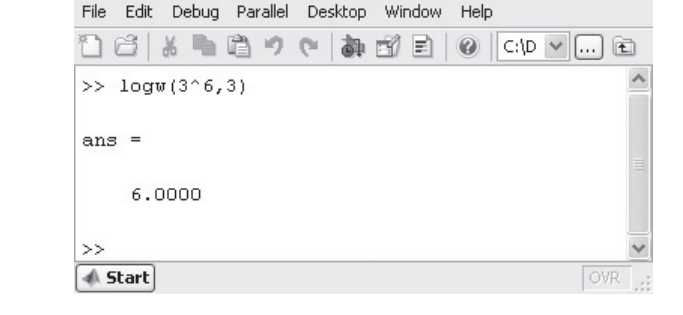

Nie jest to jedyny sposób tworzenia wáasnych funkcji. Proste jednopoleceniowe funkcje (*Help* MATLAB-a określa je jako *Anonymous Functions*) możemy utworzyć za pomocą operatora @. Funkcję anonimową wywołuje się tak samo jak inne funkcje (rysunek 1.15).

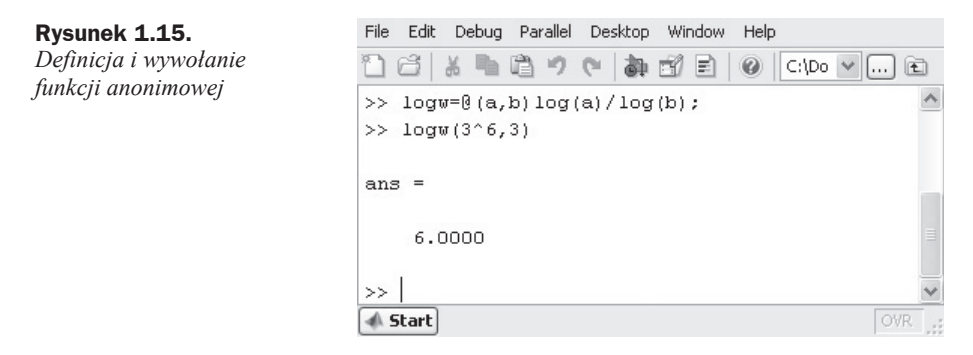

## Wykresy

Do kreślenia wykresów służą funkcje: plot, line, semilogx, semilogy, loglog, bar, bar3 i inne. Argumentami funkcji są wektory danych i (opcjonalnie) format wykresów.

Poleceniem:

x=-3:0.5:3; y=x.^2; plot(x,y)

utworzymy wykres paraboli (rysunek 1.16).

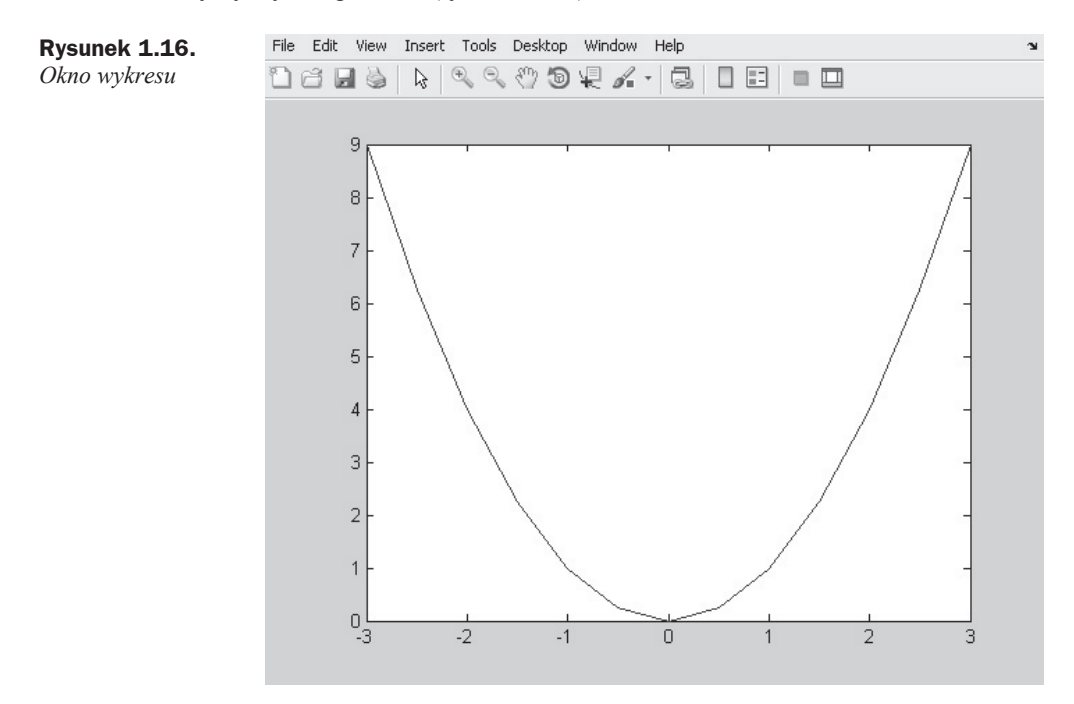

Składnia funkcji plot:

```
plot(Y)
plot(X1,Y1,X2,Y2...)
plot(X1,Y1,LineSpec,X2,Y2,LineSpec)
plot(X1,Y1,'PropertyName',PropertyValue)
plot(axes_handle,...)
```
#### gdzie:

LineSpec to napis okreĞlający format wykresu.

Mamy możliwość formatowania koloru linii, rodzaju linii i znacznika punktu.

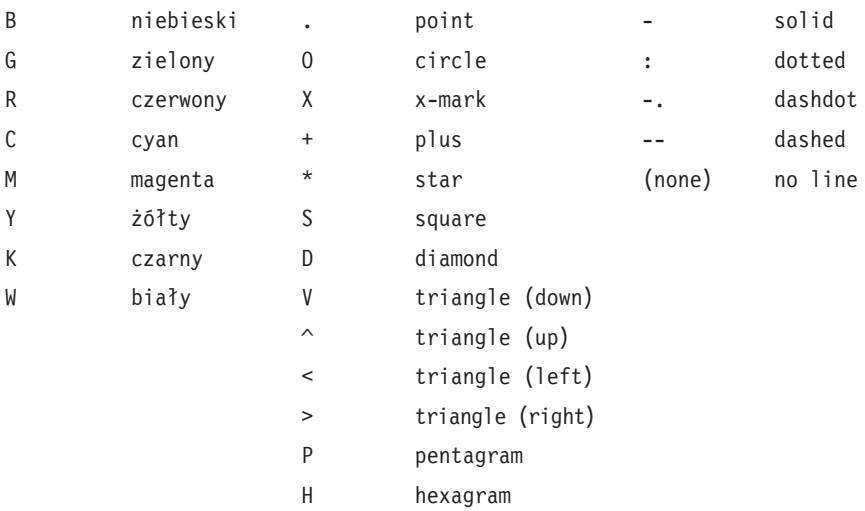

Oznaczenia formatu wykresu (na podstawie pomocy MATLAB-a):

Poleceniem z rysunku 1.17 utworzymy trzy wykresy w jednym oknie (rysunek 1.18).

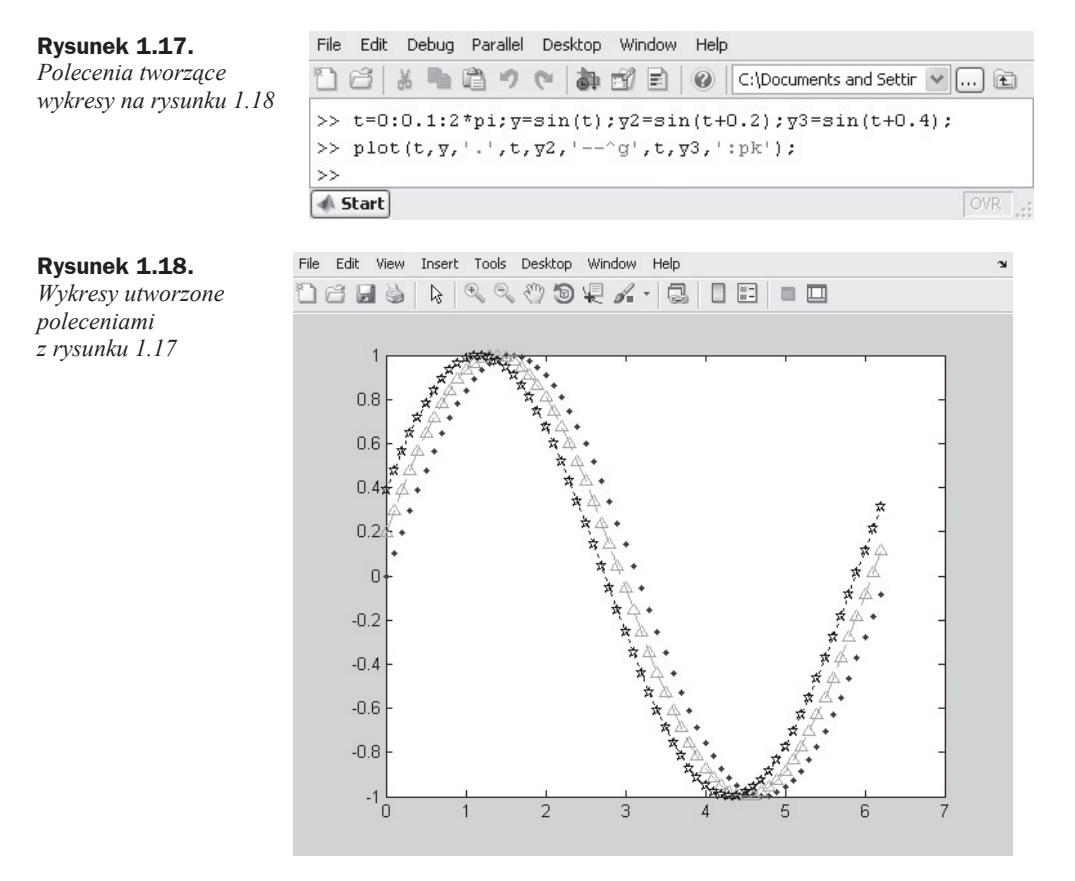

#### **çwiczenie**

Chcemy narysować okrąg o promieniu 2 i początku w układzie współrzędnych.

#### **Rozwiązanie:**

Równanie okręgu we współrzędnych kartezjańskich można zapisać jako:

$$
(x-x_0)^2 + (y-y_0)^2 = r^2
$$

lub jako równanie parametryczne:

$$
\begin{cases} x = x_0 + r \cdot \cos \alpha \\ y = y_0 + r \cdot \sin \alpha \end{cases}
$$

gdzie:

 $\alpha \in (0, 2\pi)$ 

Wygodniej narysować okrąg, korzystając z równania parametrycznego. Lista poleceń, którymi narysujemy okrąg, może być taka jak na rysunku 1.19.

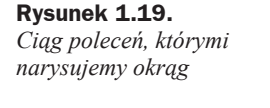

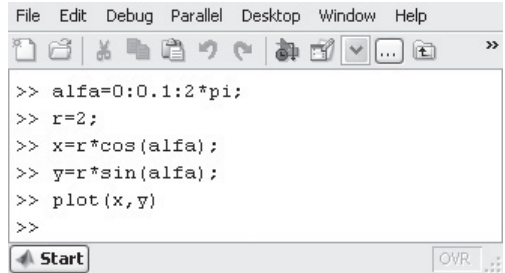

Na rysunku 1.20 widać, że okrąg bardziej przypomina elipsę, a to dlatego, że MATLAB próbuje przeskalować wykres tak, żeby zajmował całą przestrzeń okna wykresu. Poleceniem axis equal spowodujemy, że osie *x* i *y* będą w tej samej skali, w wyniku czego uzyskamy śliczny okrąg (rysunek 1.21). Okrąg na rysunku 1.21 jest niepełny, przy kącie zerowym jest przerwa. Zaproponuj, jak zmienić ciąg instrukcji 1.19, żeby pozbyć się tej dziwnej przerwy.

Oczywiście możemy narysować okrąg, wykorzystując równanie:

$$
(x - x_0)^2 + (y - y_0)^2 = r^2
$$

Przyjmując, że rysujemy okrąg o środku w punkcie  $(0,0)$ , uzyskamy prostsze równanie:

 $x^{2} + y^{2} = r^{2}$ 

Kup książką Poleć książką Poleć książką Poleć książką Poleć książką Poleć książką Pole

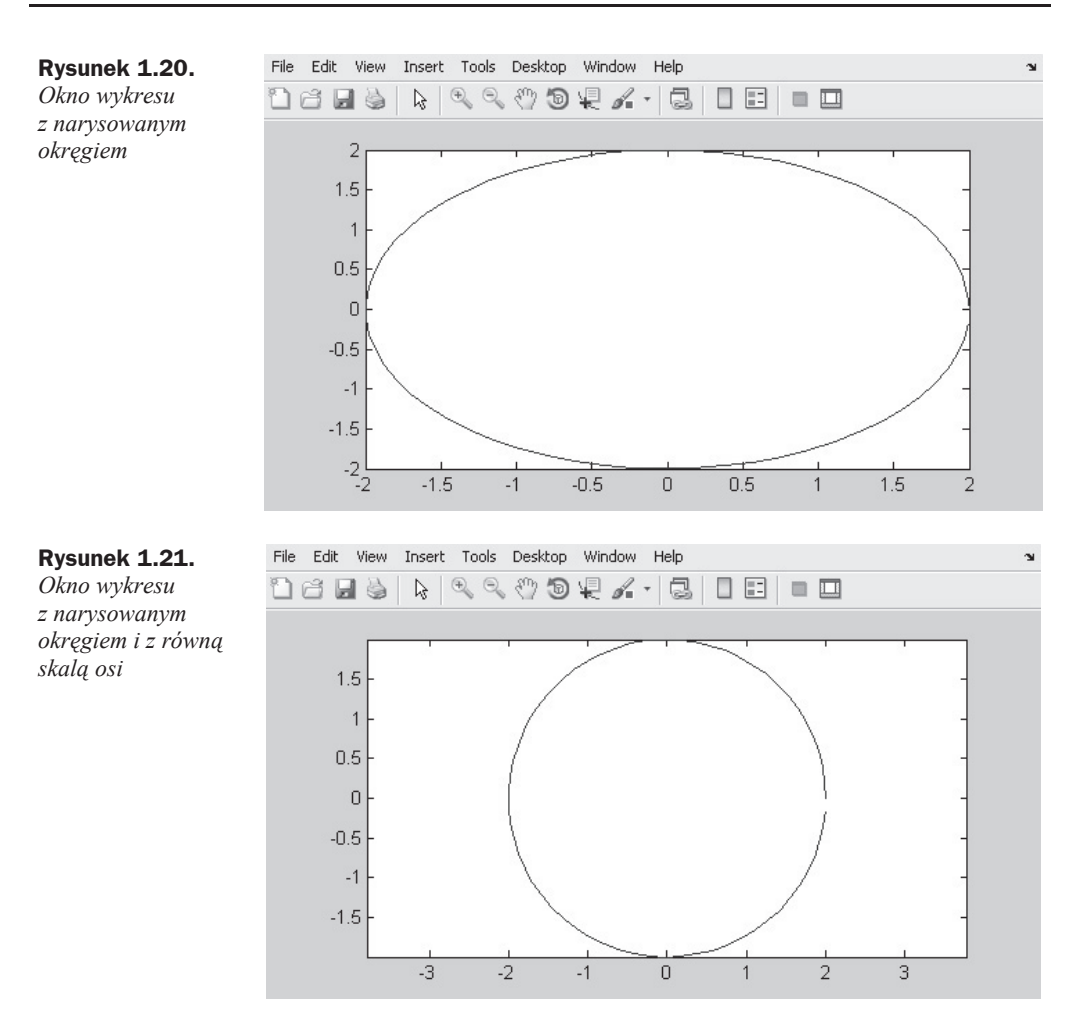

Promień *r* jest zadany i jest wartością stałą. Przyjmijmy, że *x* jest zmienną niezależną, i wyznaczmy z równania *y*.

$$
y = \pm \sqrt{r^2 - x^2}
$$

Jak widzimy, tak naprawdę są to dwie funkcje: górna połowa okręgu  $y = \sqrt{r^2 - x^2}$ i dolna połowa okręgu  $y = -\sqrt{r^2 - x^2}$ .

W poleceniach z rysunku 1.22 należy zwrócić szczególną uwagę na potęgowanie do kwadratu i pierwiastka. Proszę zauważyć, że w tym przypadku rysujemy dwa wykresy: górną i dolną połowę okręgu (rysunek 1.23).

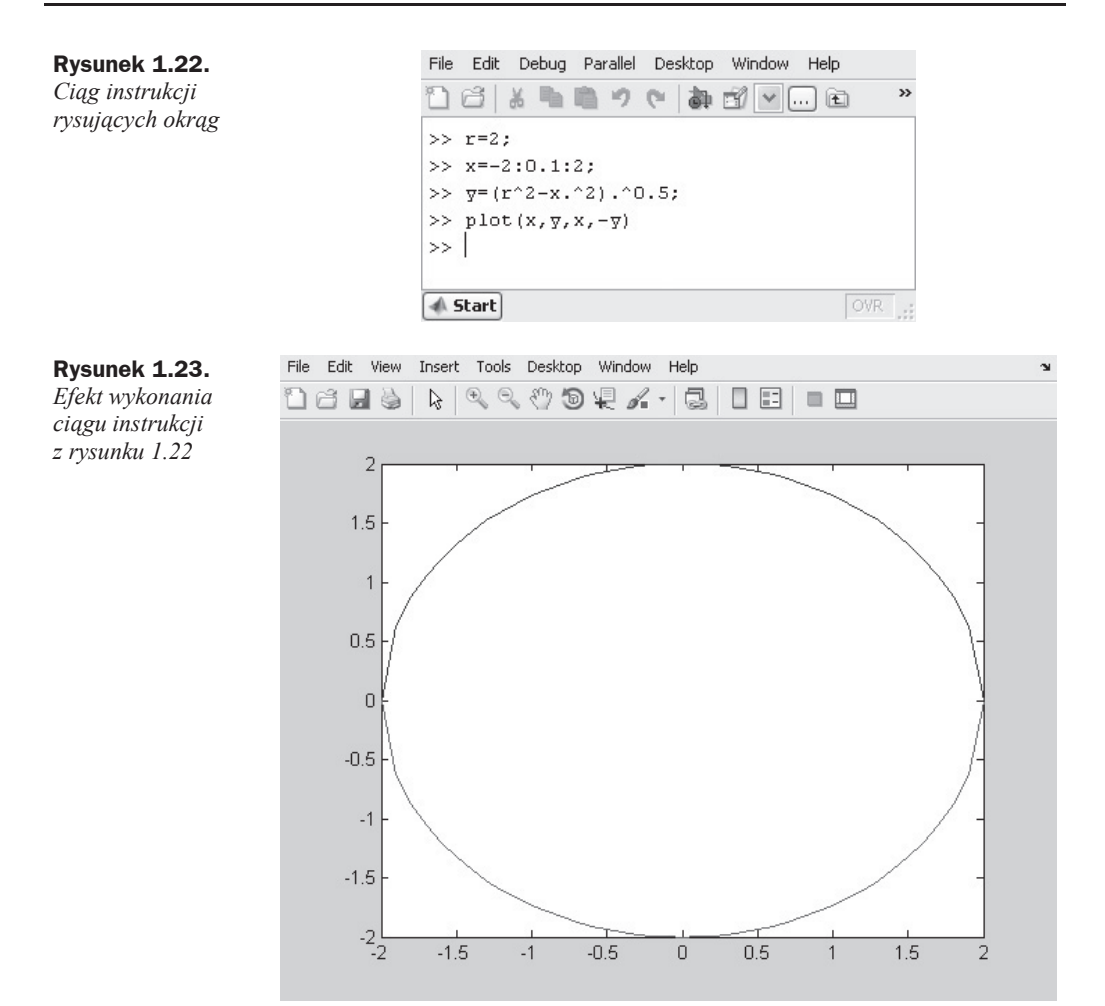

#### **Zadania dla czytelnika**

Sprawdź, czy zrozumiałeś rysowanie wykresów, rysując:

- $\blacklozenge$  elipse,
- ◆ spiralę Archimedesa,
- $\blacklozenge$  hipotrochoide.

Równania możesz znaleźć na stronach Wikipedii.

Za pomocą funkcji subplot mamy możliwość podzielenia okna i narysowania wykresów obok siebie. Poleceniami z rysunku 1.24 utworzymy cztery wykresy w jednym oknie (rysunek 1.25).

**Rysunek 1.24.** *Polecenia tworzące wykresy w jednym oknie*

Debug Parallel Desktop Window File Edit Help 脂造りた C:\Documents and Si v ... [1] ⊰ 盖 44 司 目  $\circledcirc$  $y = (-3:0.5:3)$ . ^2  $\rightarrow$  $\nabla$  = 9.0000 6.2500 4.0000 2.2500 1.0000  $0.2$  $\gg$  subplot  $(2, 2, 1)$ , plot  $(y)$  $\gg$  subplot  $(2, 2, 2)$ , bar  $(y)$  $\gg$  subplot  $(2, 2, 3)$ , barh $(y)$ >> subplot  $(2, 2, 4)$ , bar3 $(y)$  $\,> >$  $\langle$  $\rightarrow$ **√ Start** 

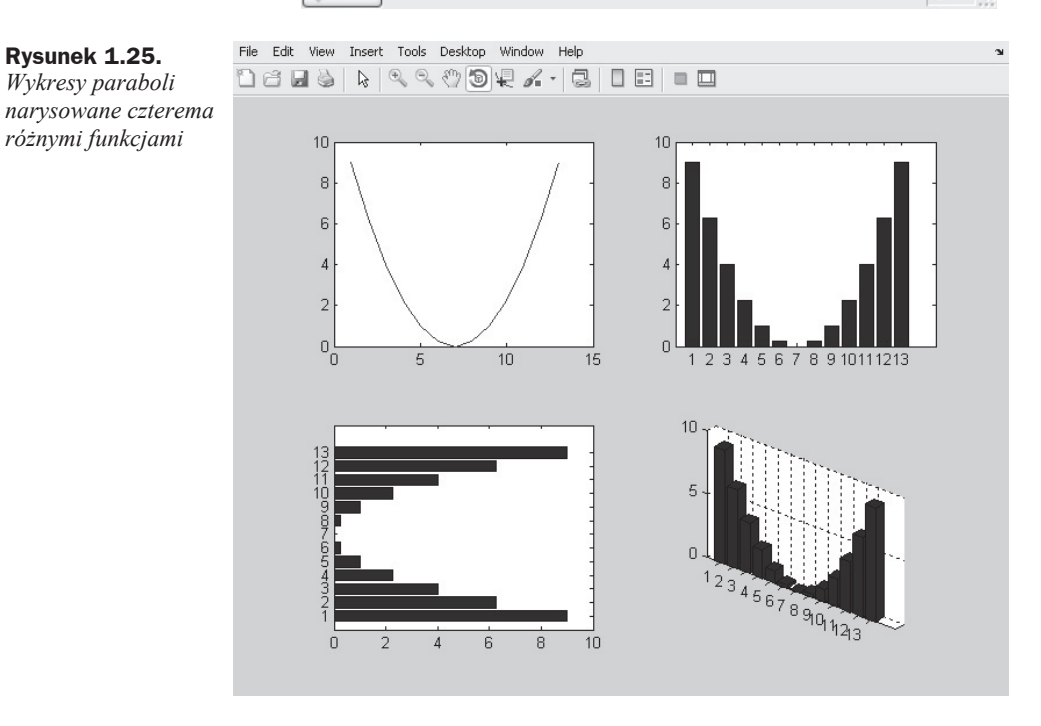

Funkcja subplot wymaga podania trzech argumentów subplot(m,n,p) lub subplot(mnp). Znaczenie tych argumentów jest następujące:

- m *liczba wykresów w poziomie,*
- n *liczba wykresów w pionie,*
- p *numer wykresu.*

Widzimy, że na osi poziomej jest numer punktu. Możemy to zmienić, podając dwa wektory: pierwszy z wartościami punktów na osi poziomej, drugi z wartościami punktów na osi pionowej.

Standardowe funkcje, za pomocą których możemy dodawać opisy wykresów i modyfikować osie, zawiera tabela 1.4. Opis ciekawszych efektów, które możemy uzyskać, znajduje się w rozdziale 7.

**Tabela 1.4.** *Funkcje wspomagające rysowanie wykresów*

| Funkcja                                              | <b>Opis</b>                                                                                                    |
|------------------------------------------------------|----------------------------------------------------------------------------------------------------|
| xlabel('tekst')                                      | dodaje opis osi poziomej                                                                                                    |
| xlabel('tekst','Property1',<br>PropertyValue1,)      |                                                                                                    |
| ylabel('tekst')                                      | dodaje opis osi pionowej                                                                                                    |
| ylabel('tekst','Property1',<br>Property Value1, )    |                                                                                                    |
| title('tekst')                                       | dodaje tytuł wykresu                                                                                                    |
| title('tekst','Property1',<br>Property Value1, )     |                                                                                                    |
| text(X, Y, 'napis')                                  | dodaje tekst z początkiem w punkcie $X, Y$ .                                                                                                    |
| text(X, Y, 'napis', 'Property1',<br>PropertyValue1,) | Funkcja text do formatowania napisu używa składni TeX.                                                                                                    |
| axis                                                 | kontrola osi; umożliwia kontrolę osi                                                                                                    |
| axis on                                              | włacza osie                                                                                                    |
| axis off                                             | wyłącza osie                                                                                                    |
| axis([xmin xmax ymin ymax])                          | określa wartości ekstremalne osi                                                                                                    |
| axis equal                                           | powoduje, że osie są w tej samej skali                                                                                                    |
| axis auto                                            | przywołuje domyślny sposób zachowania osi, wartości<br>ekstremalne na podstawie danych itd.                                                                                                    |
| $legend('napis1', 'napis2', \ldots, )$               | dodaje legendę do wykresu (napisów nie może być więcej niż<br>wykresów)                                                                                                    |
| hold on                                              | włącza/wyłącza czyszczenie wykresu; hold off (wartość                                                                                                    |
| hold off                                             | domyślna) — wywołanie dowolnej funkcji rysującej wykres<br>powoduje wyczyszczenie obszaru roboczego i narysowanie<br>nowego wykresu; hold on powoduje, że obszar wykresu nie<br>jest czyszczony i wykresy są nakładane na siebie |
| ishold                                               | informacja o stanie przełącznika hold                                                                                                    |
| grid on off                                          | włącza/wyłącza siatkę wykresu                                                                                                    |
| c1f                                                  | czyści obszar wykresu i ustawia hold na off                                                                                                    |
| figure(n)                                            | aktywowanie n-tego okna wykresu; ta funkcja jest potrzebna,<br>gdy chcemy mieć więcej niż jedno okno wykresu                                                                                                    |

Wykresy możemy nakładać na siebie, oczywiście jeżeli MATLAB będzie w stanie to zrobić. Przykład wykresów różnych typów z Helpa MATLAB-a (przetłumaczono nazwy warzyw — rysunek 1.26):

```
b = bar(rand(10,5), 'stacked'); colormap(summer); hold onx = plot(1:10,5*rand(10,1)), 'marker', 'square',...
    'markersize',12,'markeredgecolor','y',...
    'markerfacecolor',[.6 0 .6],'linestyle',...
    '-','color','r','linewidth',2);
hold off
legend([b,x],'Marchew','Groszek','Papryka','Zielony groszek',...
             'Ogórki','Bakłażany')
```
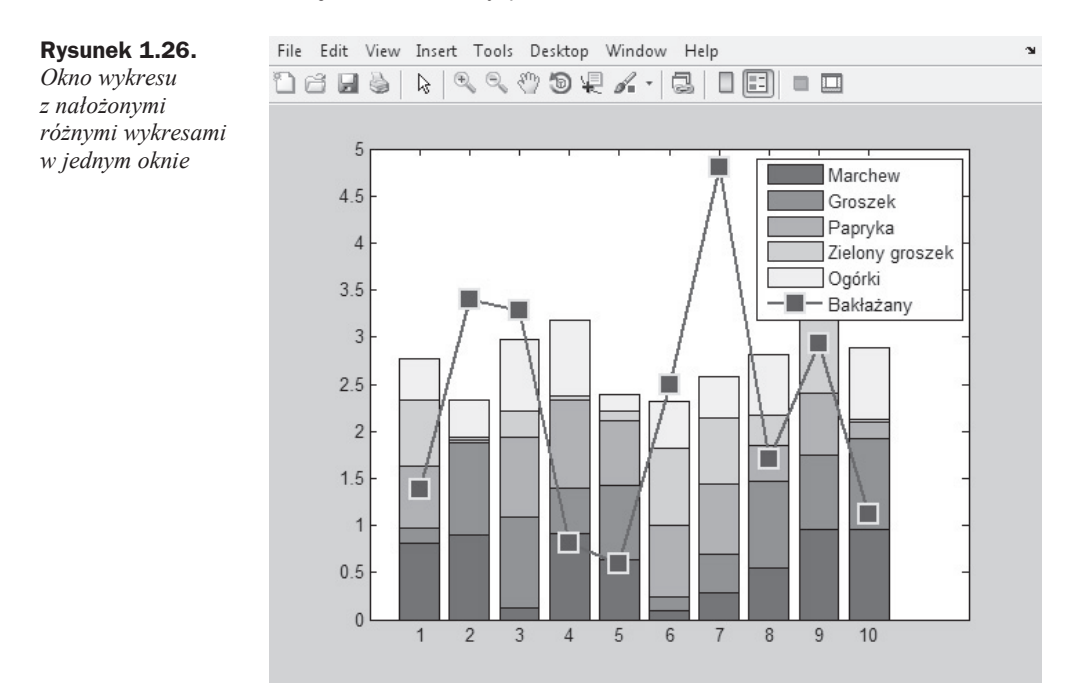

W przykładzie znacznik został określony za pomocą opcji tekstowych 'marker' i 'square'. Jest to sposób alternatywny do specyfikacji rodzaju linii. Wypisując poszczególne opcje i wartości, mamy więcej pisania kosztem większej elastyczności: możemy zmienić nie tylko kształt znacznika, ale również kolor i wielkość.

Wszystkie opcje elementów wykresu są dostępne przy użyciu polecenia plottools. Opis tego narzędzia znajduje się w rozdziale 7.

## Skorowidz

#### A

aerofiniszery, 179 animacje, 141–145 ans, 9 argumenty typu fixdt, 202, 203

#### B

#### blok Chart, 195 Constant, 95, 96 Gain, 94, 201 Integrator, 94, 96 Mux, 101 Relay, 193 Scope, 89–94 stanu, 214 Stop Simulation, 150 Switch, 137 Transfer Fcn, 191 VR Sink, 142–145 XY Graph, 169 błąd całkowania, 63

#### C

ciąg Fibonacciego schemat Stateflow, 207, 208, 210 wyliczenie z wykorzystaniem stanów, 217, 219 Command Window, 7

#### D

debugger Stateflow, 236, 237 definiowanie macierzy, 11, 12

sygnału wejściowego i wyjściowego w Stateflow, 197–200 transformaty, 185 zmiennej, 8 deklaracja funkcji, 30 dwukropek, 16

#### E

elementy macierzy, 16 eps, 9

#### F

format metafile, 240 wykresu, 22 funkcje, 30, 31 abs, 19 addpath, 29 anonimowe, 20 axis auto, 27 axis equal, 27 axis off, 27 axis on, 27 axis, 27 cd, 29 clf, 27 exp, 19 eye(n), 17 factorial, 38 figure $(n)$ , 27 gcd, 19 getframe, 247 grid on|off, 27 hold off, 27 hold on, 27 imwrite, 246, 247

funkcje ishold, 27 jednowierszowe, 32 lcm, 19 legend, 27 linspace, 16 log, 19 log10, 19 log2, 19 logspace, 16  $magic(n)$ , 17 margin, 191 MATLAB-a generujące tablice, 17, 18 mod, 33 movie2avi, 85 odefun, 41 ones $(n)$ , 17 pdepe, 74, 75, 77 plot, 21 rand $(n)$ , 17 randn(n),  $17$ roots, 35 saveas, 246 savepath, 29 set, 242, 243 sign, 19  $size(A,m)$ , 18 sqrt, 19 step, 185 subplot, 25–27 switch, 148 text, 27 tf, 184, 185 tic, 59 title, 27 toc, 59 trygonometryczne, 19 wbudowane w MATLAB-ie, 19, 20 wspomagające rysowanie wykresów, 27 xlabel, 27 ylabel, 27 zeros $(n)$ , 17 funname, 30

#### G

generowanie wektorów, 15

#### I

ikony na pasku narzędziowym okna Stateflow, 196 impulsowy przetwornik elektrohydrauliczny schematy blokowe, 163–166

instrukcja if, 33 instrukcje sterujące przebiegiem programu, 32–39

#### K

kolejność wykonania działań, 14 kryterium Nyquista, 191 kwadrat magiczny, 17, 18

#### L

liczby w Matlabie, 10 zespolone, 14

#### M

macierz, 10–12, 14, 17 jednowymiarowa, 18 magiczna, 18 odwrotna, 14 MATrix, 10 model Lotki-Volterry, 46 zawieszenia samochodu, 64 dwumasowy (schematy blokowe), 152–156

#### N

nakáadanie wykresów na siebie, 28 nazwy Stateflow, 197 zmiennych, 8

#### O

okno poleceń, 7 operacje arytmetyczne, 13, 14 na macierzy, 13 operatory arytmetyczne, 13, 14 dwukropka, 15, 16 logiczne, 39 áączenia warunków, 40 porównania, 39 oscylator harmoniczny, 53–55 a przeksztaácenia operatorowe, 186–188 schematy blokowe, 102–113 oscylator harmoniczny z tłumieniem, 55, 56 oscylator harmoniczny z wahadłem matematycznym schematy blokowe, 129–134

#### P

pantograf, 173, 175 Parallel Computing Toolbox, 37 Partial Differential Equation Toolbox, 77 PDETool, 77 PDEtoolbox, 77 petla for, 35, 37 parfor, 37 w Stateflow, 206–219 while, 38, 39 pi, 9 plottool, 240–242 podnoĞnik hydrauliczny schematy blokowe, 118–128 polecenie axis equal, 23 break, 39 clear, 9 continue, 39 if, 33 plottools, 28 reshape, 18 ver, 29 who, 9 whos, 9 przekáadnia hydrostatyczna schematy blokowe, 156–162 przeksztaácenie operatorowe do rozwiązywania równań, 183-194 przepompownia model w Stateflow, 223–233

#### R

realmax, 9 realmin, 9 regulator całkujący, 188–191 dwustawny, 192 Stateflow, 219–223 rozdzielanie działań, 10 rozwiązywanie równań różniczkowych, 41–88 równania różniczkowe, 41–88 van der Pola, 59, 61

#### S

schematy blokowe, 89–134, 135–182 Simulink, 89–134, 135–182 przeksztaácenia operatorowe, 191

skalowanie wykresu w Simulink, 92 składnia polecenia, 8 skrypt z wartościami przypisanymi do zmiennych, 101 skrypty, 29, 30 a funkcje, 32 słowo kluczowe else, 33, 34 function, 30 global, 47 stałe, 9 Stateflow, 195–237 petle, 206–219 warunek logiczny na przykładzie wartości bezwzględnej, 204–206 sterowanie zdarzeniami, 215

#### T

tablica prawdy, 211–213 sterująca wáączaniem i wyáączaniem pomp w pompowni, 232 toolboksy, 29 transformata Laplace'a, 183–186 truthtable, *Patrz* tablica prawdy tworzenie animacji, 141–145 wáasnych funkcji, 20 typ fixdt, 200–202 int, 203 uint, 203

#### U

uchwyt funkcji, 32 układy z połówkowymi stopniami swobody, 135

#### V

Virtual Reality Modelling Language, 142 VRML, 142

#### W

warunek, 33, 34 wielokrotny, 34, 35 warunki brzegowe drugiego rodzaju (Neumanna), 71 pierwszego rodzaju (Dirichleta), 71 trzeciego rodzaju, 71 wektory, 15

wykresy, 21–25 konfiguracja zaawansowana, 239–247 z dwiema osiami, 244–246 wymuszenie kinematyczne, 111 wyzwalacze, 216, 217 wzmocnienie krytyczne, 189, 190

#### Z

zapisywanie wykresu do pliku, 246, 247 zderzak hydrauliczny schematy blokowe, 145–152 zmienne, 8, 9 path, 29 znak przypisania, 8

# PROGRAM PARTNERSKI

GRUPY WYDAWNICZEJ HELION

1. ZAREJESTRUJ SIĘ 2. PREZENTUJ KSIĄŻKI **3. ZBIERAJ PROWIZJĘ** 

Zmień swoją stronę WWW w działający bankomat!

## Dowiedz się więcej i dołącz już dzisiaj! http://program-partnerski.helion.pl

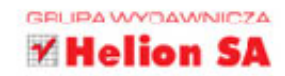

# MATLAB

to wielofunkcyjny program do zastosowań naukowych i inżynierskich, wykorzystywany przy zaawansowanych obliczeniach, rozwiązywaniu problemów technicznych i tworzeniu symulacji. Jest świetnym narzędziem, które od kilku dekad pomaga tysiącom matematyków, fizyków i inżynierów. Pozwala w mgnieniu oka rozwiązać skomplikowane równania, prześledzić różne warianty w obrębie jednego schematu czy obliczyć wzajemne zależności pomiedzy elementami projektowanego urządzenia i sprawdzić, jak zmiana jednego z nich wpływa na pozostałe.

Sięgnij po tę książkę, a szybko oswoisz się z MATLAB-em. Dzięki niemu już nigdy nie będziesz musiał obliczać równań "na piechote" ani doświadczalnie sprawdzać skutków dokonania zmiany w projekcie. Wystarczy, że wprowadzisz do programu właściwe dane, a natychmiast zobaczysz, czy Twój pomysł jest strzałem w dziesiątkę, czy wymaga wielu poprawek. Z tej książki dowiesz się, jak zacząć pracę z programem, jak działają skrypty i funkcje. Odkryjesz, jak tworzyć modele matematyczne i fizyczne urządzeń z użyciem matematyki. Zadania zamieszczone na końcu każdego rozdziału pomogą Ci utrwalić zdobytą wiedze.

- $\blacksquare$  MATLAB szybki start
- Skrypty i funkcje
- Rozwiązywanie równań różniczkowych
- Schematy blokowe (Simulink)
- Przekształcenie operatorowe do rozwiązywania układów równań
- Stateflow
- Zaawansowane konfigurowanie wykresu

### Projektuj i licz z MATLAB-em!

## **Helion Z**

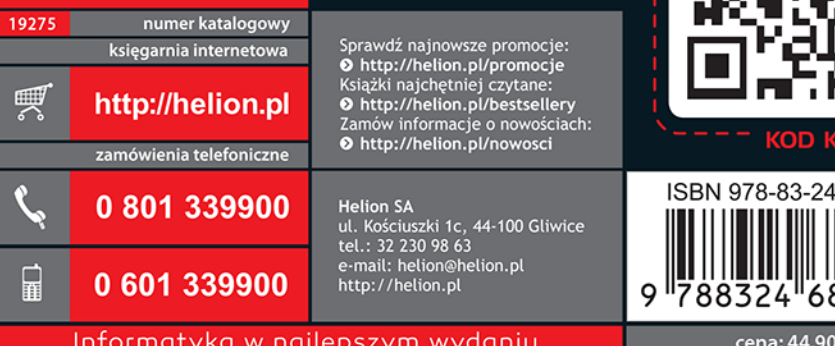

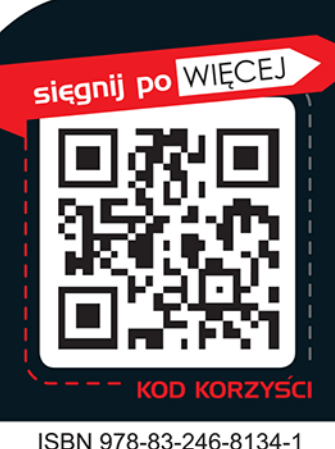

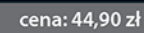